# **Pomiarowy system wizyjny liniowych wymiarów geometrycznych na badanym pojeździe szynowym**

*W pracy przedstawiono stanowisko pomiarowe systemu wizyjnego do pomiarów liniowych wymiarów geometrycznych na badanym obiekcie. Omówiono sposób pomiarów wymiarów geometrycznych obiektu ustawionego pod różnymi kątami względem kamer. Pomiary wymiarów geometrycznych systemem wizyjnym realizowano w laboratorium, ale mogą być wykonywane również w hali badań lub na zewnątrz budynku dla pojazdów w spoczynku bądź poruszających się z małą prędkością.* 

# **1. Wstęp**

W pracy [1] kamery pomiarowe zamocowane w oprzyrządowaniu mechanicznym ustawione na wysokości główki szyny rejestrowały obrazy hamulca tarczowego zamocowanego na osi zestawu kołowego i przedstawiono wyniki pomiarów geometrycznych stopnia zużycia tego hamulca (zmniejszenie grubości tarcz i okładzin). Pomiary zrealizowano korzystając z programu r.20.

W niniejszym artykule przedstawiono stanowisko pomiarowe systemu wizyjnego do pomiarów liniowych wymiarów geometrycznych na badanym obiekcie i opisano program r.20. Przedstawiono pomiary realizowane przez system wizyjny przez kamery oddalone od badanego obiektu 1÷5m . Pomiary realizowano z wykorzystaniem wzorca długości:

- dwa promienie laserowe oddalone od siebie o 50mm, oświetlające obiekt badany,
- dwa zmierzone punkty na obiekcie badanym oddalone od siebie 10 ÷1000 mm.

Obecnie układ pomiarowy umożliwia równoczesną rejestrację obrazu z czterech kamer (cztery pomiary długości) z dowolnie zaprogramowaną częstotliwością przełączania w zakresie 1÷60 sek. Przedstawiony system wizyjny w stosunku do obecnie stosowanej technologii pomiarów umożliwia:

- pomiar długości na badanym obiekcie oddalonym do 20m od kamery pomiarowej,
- pomiar długości w trudno dostępnych warunkach przy dobrej widoczności badanego obiektu,
- rejestrowanie obrazów i wyników z pomiarów a następnie wielokrotne ich odtwarzanie i analizowanie,
- zaprogramowanie wzorca długości w zakresie 10÷1000mm, co umożliwia dokonywanie pomiarów małych i dużych obiektów z bardzo dużą rozdzielczością i dokładnością,
- równoczesną rejestrację wielu długości na obiekcie badanym z wykorzystaniem układu przełączającego (multipleksera) w zależności od ilości zastosowanych kamer.

### **2. Stanowisko pomiarowe systemu wizyjnego**

System wizyjny do pomiarów wymiarów geometrycznych składa się z trzech części:

- sprzętu,
- oprzyrządowania mechanicznego,
- oprogramowania.

# **2.1. Sprzęt**

W skład sprzętu wchodzi:

- karta PCI,

- komputer.

- kamera cyfrowa,
- przełącznik miejsc pomiarowych (multiplekser),

**2.1.1. Karta PCI REM-IO** ( karta akwizycji obrazów ) zamocowana jest w komputerze .

Karta akwizycji obrazów pochodzących z kamer wizyjnych stanowi moduł frame grabbera. Frame grabber to karta sprzęgająca kamerę z systemem komputerowym z uwzględnieniem elementów ich architektur, odpowiedzialnych za sposób gromadzenia i przekazywania danych wizyjnych.

### **2.1.2. Kamery cyfrowe** REM20FM firmy REMIX Video Technologien GmbH [4]

Do pozyskania obrazów konieczne są kamery cyfrowe, które są profesjonalnymi programowalnymi kamerami o dużej rozdzielczości i czułości. Kamery wyposażone są w układy cyfrowej pamięci obrazu. Kamery posiadają cyfrowe wyjście video. Zastosowanie układu digitalizacji obrazu w kamerach zapewnia wysoką jakość i stabilność obrazu. Wyjście cyfrowe jest odporne na zakłócenia i umożliwia transmisje obrazu na odległość. Kamery mogą ze sobą współpracować w jednym systemie w sposób synchroniczny tzn. mają wspólną synchronizację poziomą, pionową i zegar (pixel clock). Kamery współpracują również ze wzmacniaczem obrazów (urządzenia montowane między sensorem a obiektywem). Wzmacniacz obrazu zwiększa czułość kamery 7000 razy. Wzmocnienie jest ustawione programowo. Minimalny czas naświetlania sensora wynosi 10 ns.

Najważniejsze parametry kamery to:

- sensor: 1/2" CCD (element ze sprzężeniem ładunkowym),
- rozdzielczość: 741 (H) x 582 (V) pikseli,
- wibracje:10 g  $(10\div 200 \text{ Hz})$ .

Pozostałe parametry kamery przedstawiono w opracowaniu [2, 4].

Na rys.1 pokazano ogólny widok kamery wraz z obiektywem i osłoną chroniącą przed zabrudzeniem układu optycznego.

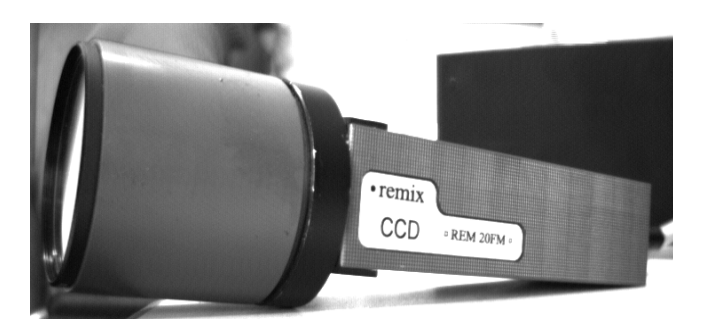

Rys. 1 Ogólny widok kamery

#### **2.1.3. Multiplekser z zasilaczem**

Multiplekser to układ przełączający kamery. Do multipleksera z zasilaczem można podłączyć kablami cztery kamery cyfrowe. Sygnały z multipleksera przekazywane są sekwencyjnie na komputer, w którym umiejscowiona jest karta PCI REM-IO. Na rys.2 przedstawiono gniazda, do których można podłączyć cztery kamery ( Camera1,..., Camera4 ) oraz jedno gniazdo PCI CARD do połączenia sekwencyjnego sygnałów z czterech kamer do karty.

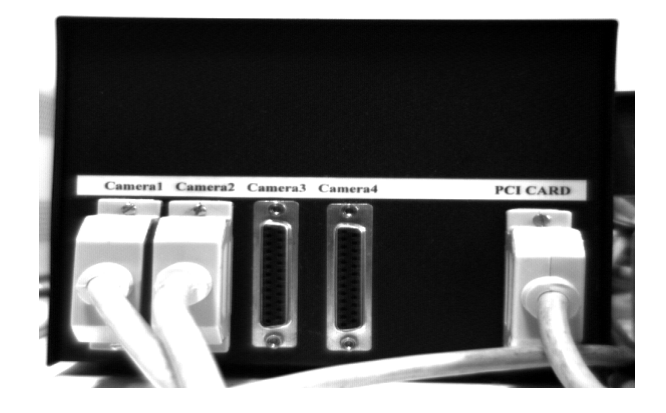

### **2.1.4. Komputer**

Zestaw komputerowy składa się podstawowo z następujących elementów:

- procesor Pentium II 450MHz,
- pamięć RAM 256 Mb,
- twardy dysk 40Gb,
- monitor 17",

Rys.2 Multiplekser z zasilaczem – widok z przodu

- karta grafiki ASUS V3400 (RIVA TNT).

W związku z ciągłym rozwojem techniki można użyć nowocześniejszy zestaw komputerowy.

### **2.2. Oprzyrządowanie mechaniczne wraz z wyposażeniem**

Na rys.3 pokazano przednią część oprzyrządowania mechanicznego. Widoczna jest kamera wraz z kołnierzem, do którego można przykręcić obudowę ochronną, chroniącą przed zabrudzeniem układ optyczny. Przednia część obudowy ochronnej zamocowana do kamery (rys.1) jest przezroczysta i nie pogarsza zjawiska pozyskania obrazu przez kamerę. Po lewej stronie oprzyrządowania mechanicznego (rys.3) znajduje się moduł składający się z dwóch źródeł promieni laserowych zamocowanych w jednej obudowie. Moduł promieni laserowych pełni funkcje wzorca długości. Ze względu na fakt, że kamery mogą pracować w trudnych warunkach eksploatacyjnych istotne jest odpowiednie oświetlenie obiektu. W przedniej części oprzyrządowania zostały zamocowane cztery lamy halogenowe, które w przypadku słabej widoczności oświetlają obiekt.

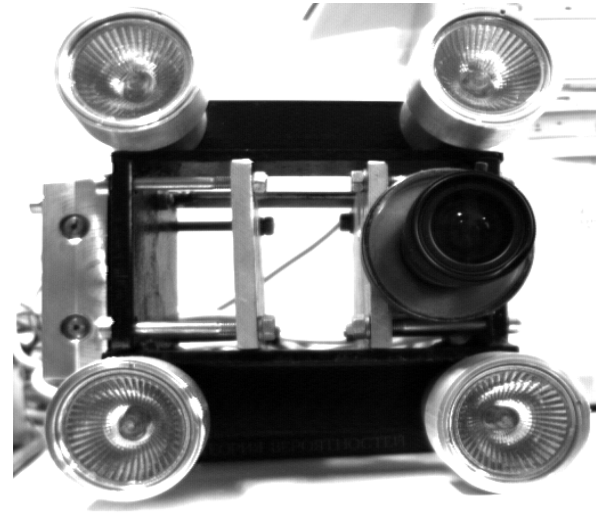

Rys.3 Przednia część kamery zamocowanej w oprzyrządowaniu mechanicznym

#### **2.3 . Oprogramowanie**

W skład oprogramowania wchodzą: - system operacyjny WIN 98 pl.,

**-** program r.20**.** 

### **3. Opis programu obsługującego system wizyjny**

Obsługa systemu wizyjnego opisana w [2] polega na:

- uaktywnieniu programu High Speed CCD System,
- wybraniu rodzaju kamery (cyfrowej lub analogowej),
- wybraniu 1 do 8 kamer w zależności od stanu posiadania, lub realizowanych pomiarów,
- wybraniu konfiguracji systemu (długości wzorca, częstotliwości przełączania kamer),
- odczytaniu wyników pomiarów.

W artykule przedstawiono tylko zasadnicze obrazy pokazujące dobór podstawowych parametrów systemu wizyjnego do obsługi kamer.

### **3.1. Podstawowe parametry systemu wizyjnego**

Wybranie z górnej części obrazu **Mode Auto** a następnie instrukcji **Configuration**.

Na monitorze komputera pokaże się obraz przedstawiony na rys.4.

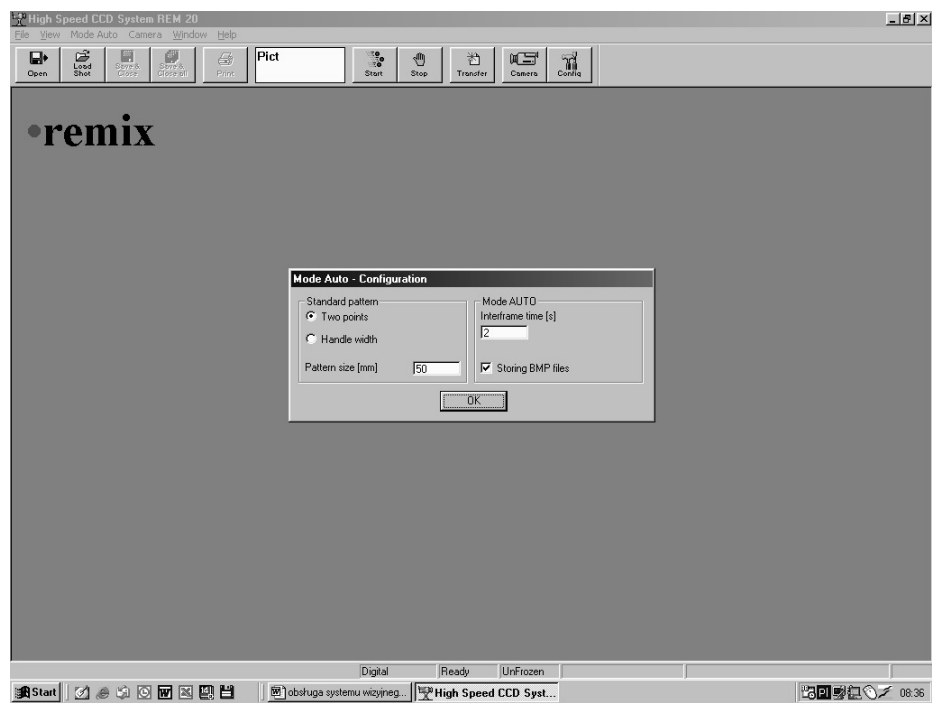

Rys.4 Obraz na monitorze komputera po wybraniu instrukcji Configuration

**Standard Patern** – określa rodzaj wzorca użytego do kalibracji. TWO POINTS – oznacza 2 punkty z oświetlacza laserowego. HANDLE WITCH – oznacza miejsca lub zaznaczone punkty na obiekcie badanym o określonych wymiarach, które mogą być wzorcem długości. PATERN SIZE oznacza długość wzorca w milimetrach (10  $\div 1000$ ).

**Mode Auto –** parametr IN-TERFRAME TIME oznacza czas pomiędzy kolejnymi obrazami w sekundach (1÷60). Jeżeli zostanie wybrana opcja STO-RING BMP FILES, wtedy każdy obraz będzie zapisany na dysku w formacie BMP łącznie z plikami informacyjnymi (TXT). Po wybraniu odpowiednich nastaw należy potwierdzić ikonę Mode Auto Configuration "OK".

# **3.2. Ustawienie stref pomiarowych i dokonanie pomiaru**

Dla poszczególnych obrazów ustawia się odpowiednie strefy pomiarowe i dokonuje pomiaru odległości między punktami na badanym obiekcie**.**

Na monitorze komputera pokazuje się obraz przedstawiony na rys.5.

Strefy pomiarowe przedstawione są jako prostokąty umieszczone na obrazie. Strefy można przesuwać oraz zmieniać ich rozmiar. Kolorem czerwonym oznaczane są strefy pomiarowe wzorca. Dwa widoczne jasne punkty w czerwonych strefach pomiarowych to punkty świetlne lasera. Zielone strefy pomiarowe to strefy umożliwiające pomiar długości na badanym obiekcie (odległość pomiędzy dwoma zielonymi liniami znajdującymi się pośrodku zielonych stref pomiarowych). W szczególnych przypadkach można tak zmniejszać strefy pomiarowe, aby uzyskać jedną linię prostą.

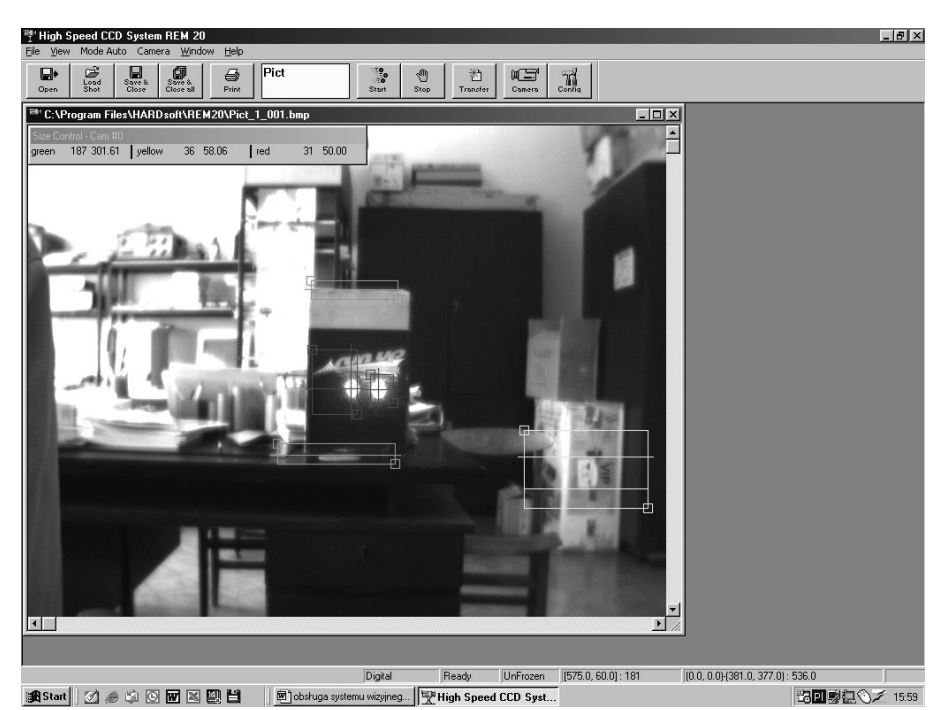

Rys.5 Widok stref pomiarowych i obrazu na monitorze komputera

Strefy pomiarowej żółtej w pomiarach nie wykorzystuje się (można ustawić jedną linię prostą). Dla każdego pliku osobno, po odpowiednim ustawieniu stref pomiarowych, mierzy się interesującą nas odległość na badanym obiekcie. Zapisuje się pliki przedstawiające poszczególne obrazy z badanego obiektu, uruchamiając funkcje **Save** & **Close** oraz **Transfer** i przesyłając pliki na dysk komputera**.**

### **3.3. Pliki tekstowe zarejestrowanego obrazu**

Na monitorze komputera pokaże się obraz przedstawiony na rys.6.

Pokazane na obrazie wyniki przedstawiają odległości pomiędzy punktami na badanym obiekcie w poszczególnych strefach pomiarowych. Z punktu widzenia pomiarów najistotniejszy jest wynik długości przedstawionej w zielonej strefie pomiarowej oznaczonej jako U1. Wynik U2 w strefie żółtej nie jest istotny z punktu widzenia pomiarów (najczęściej ustawia się tę strefę pomiarową w postaci jednej prostej i wtedy U2 = 0).

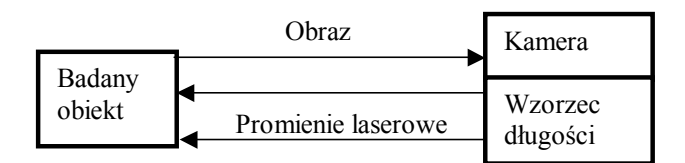

Rys.7 Pomiar wymiarów geometrycznych obiektu umieszczonego prostopadle do kamery

Wzorzec długości to dwa promienie laserowe oddalone od siebie o 50 mm. W przypadku gdy realizuje się pomiar bez laserowego wzorca długości należy wcześniej umieścić lub zaznaczyć wzorzec długości na badanym obiekcie (10 ÷ 1000 mm).

### **4.2. Pomiar wymiarów geometrycznych obiektu umieszczonego nie prostopadle do kamery**

**4.2.1. Pomiar z wykorzystaniem laserowego wzorca długości** 

|                                     | ∞  DEISLZ, ISU<br>Ħ<br>Live Video.txt                                                               |                  |
|-------------------------------------|----------------------------------------------------------------------------------------------------|------------------|
| Rem <sub>20</sub>                   | SlogFile.csv<br>ePict_1_001.bmp                                                                     |                  |
|                                     | 图 Pict_1_001.txt                                                                                    |                  |
| Pict  <br>Pict_1_001.txt - Notatnik |                                                                                                    | $ \Box$ $\times$ |
| Doku<br>Plik<br>Edycja<br>Wyszukaj  | Pomoc                                                                                               |                  |
| $04 - 0.7$                          | Zmo( om=317∎∎[Strefa#5]∎Typ=2∎Left=354∎Right=371∎Top=281∎Bottom=317∎∎[Wyniki]∎V1=295.16∎V2=41.94∎ ^ |                  |
|                                     |                                                                                                    |                  |
| Rozm                                |                                                                                                    |                  |
|                                     |                                                                                                    |                  |
|                                     |                                                                                                    |                  |
|                                     |                                                                                                    |                  |

Rys.6 Widok pliku tekstowego z końcowym wynikiem pomiaru U1

Po zakończeniu rejestracji obrazów istnieje możliwość usunięcia plików tekstowych Pict\_n\_00k.txt oraz bit mapowych Pict\_n\_00k.bmp, gdzie:

n\_ numer kamery,

- k\_ numer zarejestrowanego obrazu.
- **4. Pomiary wymiarów geometrycznych realizowane pod różnymi kątami pomiędzy kamerami a obiektem badanym**
- **4.1. Pomiar wymiarów geometrycznych obiektu umieszczonego prostopadle do kamery**

Przy tym pomiarze wzorzec długości (dwa promienie laserowe) umieszczony jest prostopadle do płaszczyzny badanego obiektu. Przedstawiono to na rys.7.

Na rys.8 odcinek AB (lub FG) to długość wzorca promienie laserowe oddalone są od siebie na odległość 50 mm. Promienie te padają na badany obiekt pod określonym kątem **α** , dlatego odległość pomiędzy nimi jest inna niż długość wzorca ( punkty F i G ). Na obrazie monitora, gdzie pokazane są odpowiednie strefy pomiarowe, punkty na badanym obiekcie H i G są widoczne w strefie pomiarowej wzorca jako punkty F i G. Na badanym obiekcie mierzy się odległość pomiędzy punktami laserowymi H i G. Wpisuje się w programie nową wartość (rys.4) długości wzorca HG. Wtedy w sposób automatyczny można dokonywać pomiaru długości na badanym obiekcie ustawionym nie prostopadle do kamery

i wzorca długości. Program po uwzględnieniu nowej długości wzorca, umożliwia pomiar rzeczywistej długości na badanym obiekcie ustawionym pod określonym kątem **α.** Wynika to z faktu, że trójkąt DEC jest podobny do trójkąta GFH. W pliku tekstowym zapisywane są wyniki z pomiarów.

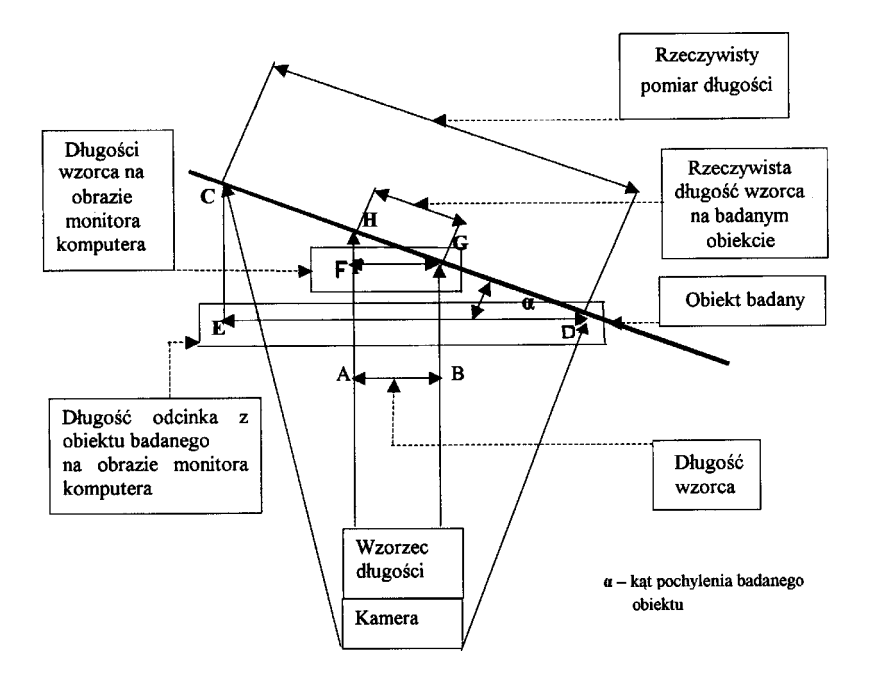

Rys.8 Pomiar wymiarów geometrycznych obiektu umieszczonego nie prostopadle do kamery i laserowego wzorca długości

### **4.4.2. Pomiar bez laserowego wzorca długości**

Pomiar realizowany tą metodą charakteryzuje się tym, że wzorcem długości na badanym obiekcie są 2 dowolne punkty oddalone od siebie 10÷1000mm.

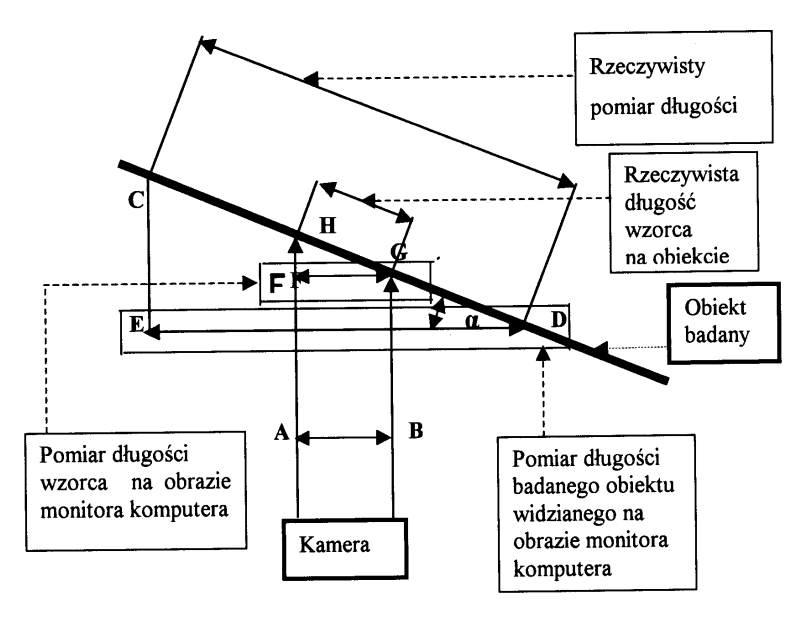

 $\alpha$  – kąt pochylenia badanego obiektu

Rys. 9 Pomiar wymiarów geometrycznych obiektu umieszczonego nie prostopadle do kamery i bez laserowego wzorca długości

Na rys.9 trójkąt DEC jest podobny do trójkąta GFH. Odcinek HG to odległość między

> punktami charakterystycznymi na obiekcie badanym (znana długość). Należy wpisać w programie (rys.4) nową wartość – długość odcinka HG. Obraz widziany jest na monitorze komputera pod określonym kątem **α** ( punkty F i G ) i odległość pomiędzy nimi jest inna niż rzeczywista długość wzorca na badanym obiekcie. Na obrazie monitora, gdzie pokazane są odpowiednie strefy pomiarowe, punkty na obiekcie badanym H i G widoczne są w strefie pomiarowej wzorca jako punkty F i G. Odległość, którą należy zmierzyć na badanym obiekcie, czyli odcinek CD na obrazie monitora przedstawiony jest w strefie pomiarowej jako odcinek ED. Program w sposób automatyczny dokonuje prawidłowego pomiaru długości na badanym obiekcie. Wynika to z faktu, że jako wzorzec długości wpisana została odległość między punktami H i G.

#### **5. Pomiary laboratoryjne realizowane przez system wizyjny**

Jako obiekty, na powierzchniach których dokonano pomiarów odległości, użyto ustawione pionowo i ukośnie kartony.

#### **5.1. Pomiary realizowane przez kamery ustawione prostopadle do badanego obiektu**

### **5.1.1. Pomiary realizowane przez kamerę w odległości około 1m od badanego obiektu**

Ze względu na brak współbieżności promieni laserowych na badanym obiekcie oddalonym od kamery około 1m uzyskuje się promienie świetlne lasera na badanym obiekcie oddalone od siebie o 52mm. Tę wartość długości zapisuje się w programie (rys.4). Wyniki z prób przedstawione zostały w tabeli 1 i jako zdjęcia z monitora komputera (na pasku Size Control - Cam #1). Na rys.10. pokazano przykładowy obraz (wysokość kartonu), a wynik pomiaru przedstawiono w tabeli1 (lp.1)

#### **Wyniki pomiarów z odległości 1m**

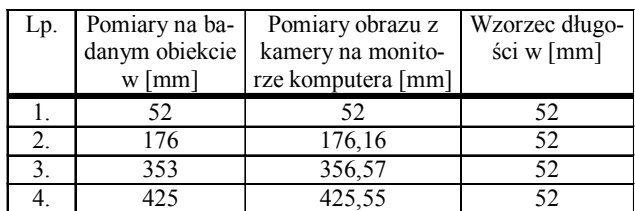

Strefy pomiarowe czerwone ( red ) pokazują odległość pomiędzy dwoma promieniami laserowymi wzorca ( w pikselach oraz w milimetrach), a strefy pomiarowe zielone (green) pokazują pomiary geometryczne na badanym obiekcie (w pikselach oraz w milimetrach). Dodatkowa strefa pomiarowa żółta (yellow) nie bierze udziału w pomiarach.

pasków papieru oddalonych od siebie na odległość 184 mm. Jako wzorce długości użyto dwie wymienione metody. Wyniki z prób przedstawiono w tabeli 2. Jako obiekty, na powierzchniach których dokonano pomiarów długości, wykorzystano szafę oraz przyklejone na jej powierzchni kartki papieru formatu A4. wyniki pomiarów. Dlatego na szafie (rys.11) przyklejono krzyżujące się pod kątem prostym parę

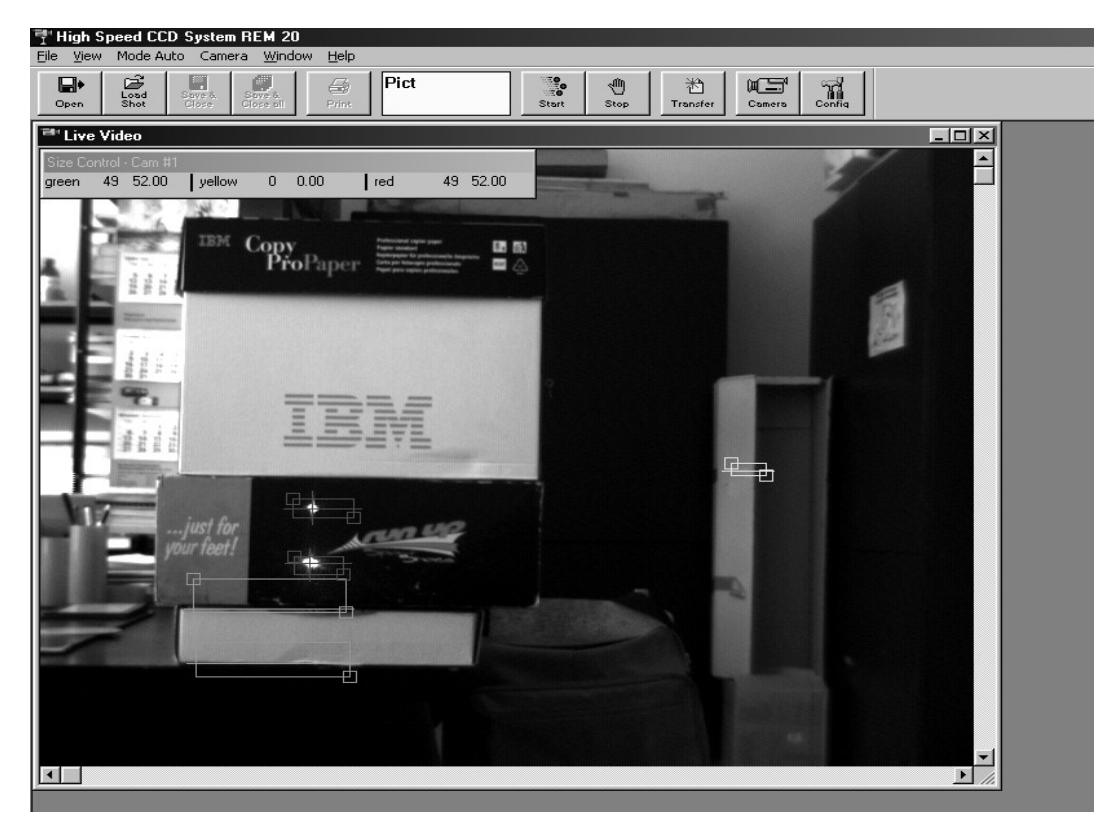

**Tabela 1**

Rys.10 Obraz z pomiaru 1

### **5.1.2. Pomiary realizowane przez kamerę w odległości około 5m od badanego obiektu**

Wzorzec długości to dwa lasery w odległości 50mm. Ze względu na brak współbieżności na badanym obiekcie uzyskuje się promienie świetlne oddalone od siebie o 57mm. Tę wartość długości zapisuje się w programie (rys.4). Na rys.11 przedstawiono przykładowe zdjęcia, a wyniki pomiarów przedstawiono w tabeli 2 (lp.5). Na przedstawionym obrazie widać, że w miarę wzrastającej odległości pomiędzy kamerami i badanym obiektem rozdzielczość laserowego wzorca długości jest coraz mniejsza, co pogarsza

#### **Wyniki pomiarów z odległości 5m**

 **Tabela 2** 

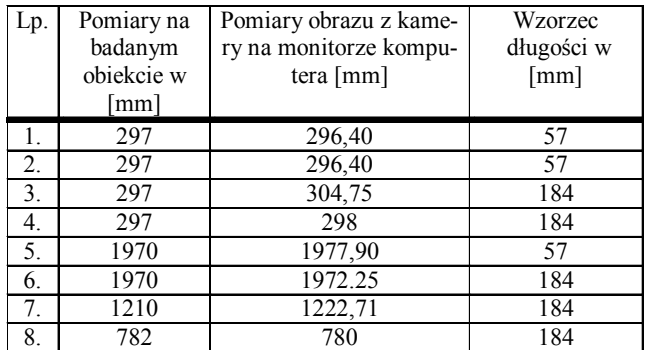

Na rys.11 wzorcem długości są promienie laserowe, a w strefie pomiarowej mierzy się wysokość kartki papieru formatu A4.

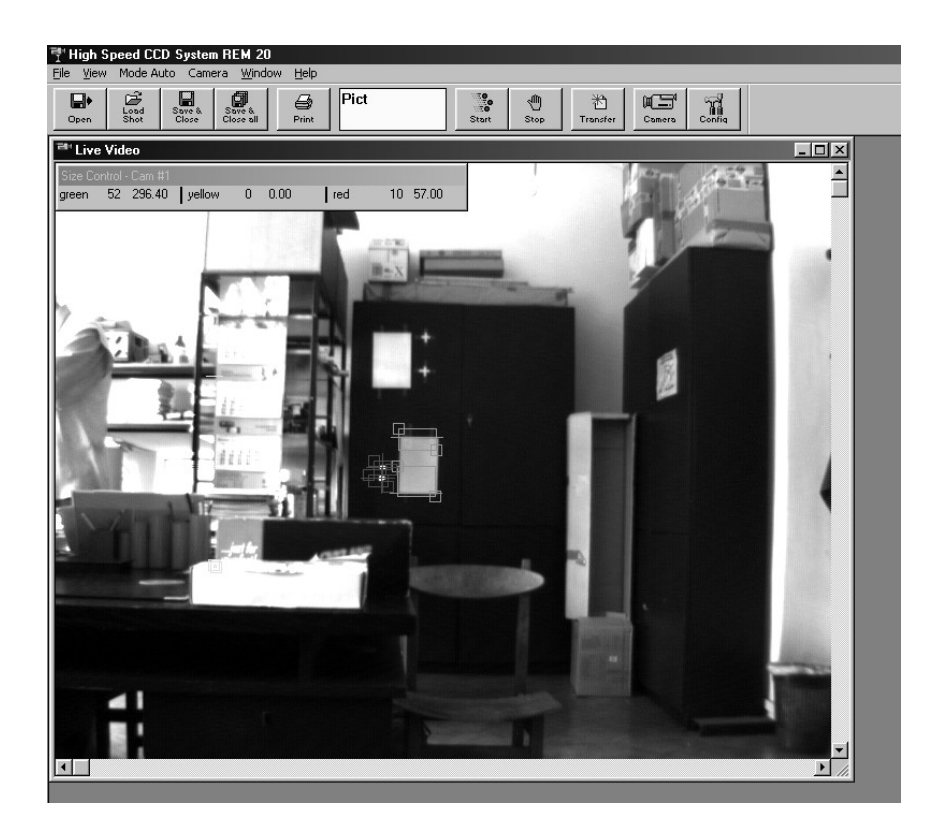

Rys.11 Obraz z pomiaru 5

### **5.2. Pomiary realizowane przez kamery ustawione nie prostopadle do obiektu**

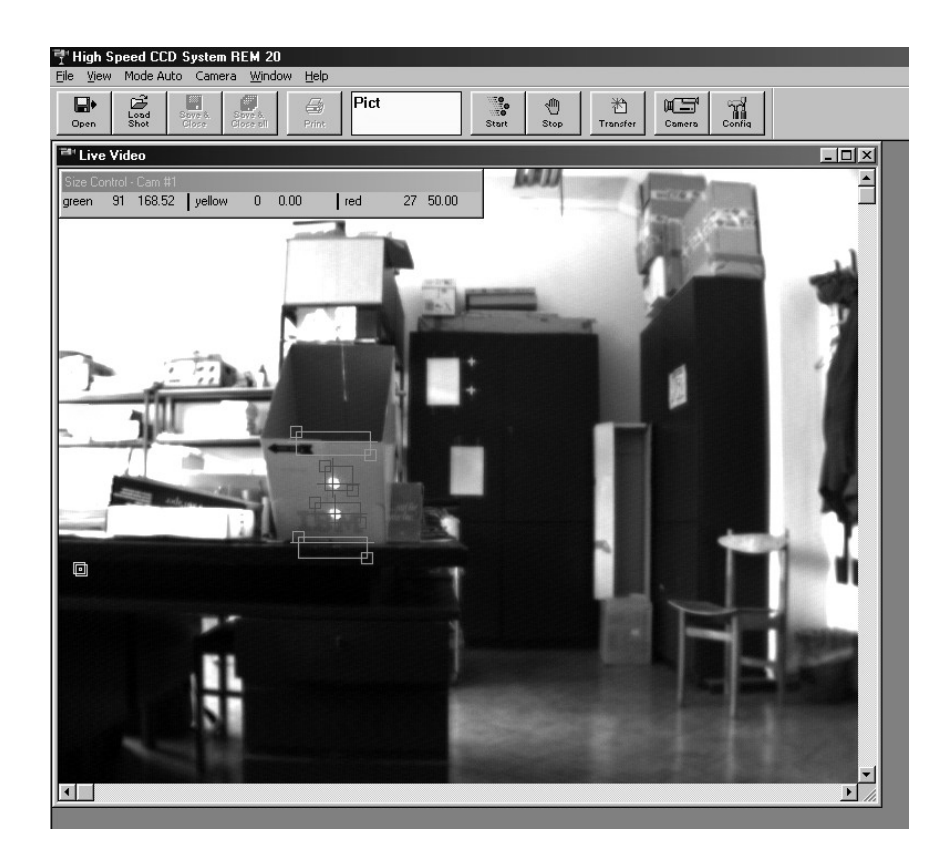

Rys.12 Obraz z pomiarów obiektu ustanowionego nie prostopadle do kamery z wykorzystaniem wzorca laserowego

Obiekt (otwarty karton) został ustawiony pod kątem **α** na stole. Pomiary realizowane na tym obiekcie będą przeprowadzone prawidłowo, gdy dokona się przed pomiarami odpowiedniego skalowania i obliczenia. Odległość między promieniami laserowego wzorca wynosi 50mm. Dla tej długości wzorca mierzy się elektronicznie wysokość kartonu. Wynosi ona (tak jak pokazano na rys.12 ) 168,26mm. Rzeczywista wysokość kartonu wynosi 246mm. Wykonując dzielenie 246/168 oraz mnożąc ten wynik przez rzeczywistą długość wzorca wynoszącą 50mm uzyskuje się nową długość wzorca wynoszącą 72mm. Zapisuje się tę wartość w pamięci komputera i teraz można wykonywać pomiary długości na badanym obiekcie (dowolne długości na powierzchni obiektu, na którym znajduje się wzorzec długości). Analogicznie można wykonać pomiar długości w pozostałych dwóch płaszczyznach.

# **6. Wnioski**

Pomiary zostały zrealizowane w pomieszczeniu laboratorium. Pomiary w hali mogą być wykonywane w analogiczny sposób dla obiektów stacjonarnych lub poruszających się z prędkością do 5 km/h. W przypadku obiektów poruszających się z większą prędkością, należy zakupić nową kartę frame grabbera typu EL-TEC (cztery wejścia video analogowe) wraz z oprogramowaniem. W pracy [3] dokonano analizy możliwości stosowania metod badawczych i pomiarowych z wykorzystaniem kamer w badaniach pojazdu szynowego. Opisany system wykorzystywany może być do:

- określenia stopnia zużycia tarcz i okładzin hamulca tarczowego,
- obserwacji zawieszenia pojazdu szynowego,
- pomiaru strzałki ugięcia ostoi wagonu podczas badań wytrzymałości statycznej,
- analizy procesu przełomu zmęczeniowego materiału (ramy wózka podczas prób zmęczeniowych),
- obserwacji zjawisk dynamicznych podczas ruchu pojazdu szynowego.

System pomiarowy może mierzyć odległość z dokładnością do 0.01mm, lecz wtedy muszą być spełnione odpowiednie warunki:

- dobre oświetlenie badanego obiektu,
- uzyskanie odpowiedniego kontrastu między punktami pomiarowymi na badanym obiekcie a samym obiektem.

W tabeli 1 i 2 pokazano wyniki z pomiarów odległości między punktami na badanym obiekcie. Błąd pomiaru (z wyjątkiem lp.3 w tabeli1 i lp.3 w tabeli 2) wynosi poniżej 1%.

Badania były przeprowadzone w warunkach laboratoryjnych bez dodatkowego oświetlenia. Widać stąd , że zmieniające się warunki zewnętrzne oświetlenia mają istotny wpływ na pomiar.

Przy bardzo dokładnych pomiarach badany obiekt powinien być oddalony od kamery około 1m z wykorzystaniem dodatkowego (halogenowego) oświetlenia. Wtedy jest możliwy pomiar odległości na badanym obiekcie z dokładnością do 0.01mm i błędem nie przekraczającym 0.1%.

### **Literatura**

- *[1] Bocian S.: Automatyczny komputerowy układ diagnozujący tarcze i okładziny hamulca tarczowego. Pojazdy Szynowe, nr 4/2001.*
- *[2] OR 8794: Pomiarowy system wizyjny wymiarów geometrycznych – liniowy bezpośredni. Instytut Pojazdów Szynowych TABOR, styczeń 2005r.*
- *[3] OR 8663: Analiza możliwości stosowania metod badawczych i pomiarowych z wykorzystaniem kamer w badaniach pojazdu szynowego. Instytut Pojazdów Szynowych TABOR, marzec 2004r.*
- *[4] CCD Camera REM 20, remix Video Technologien GmbH.*